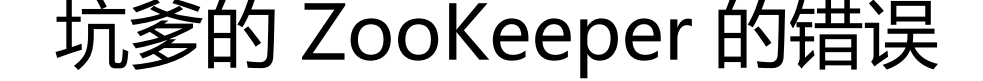

作者: sologxl

- 原文链接:https://ld246.com/article/1530967366395
- 来源网站:[链滴](https://ld246.com/member/sologxl)
- 许可协议:[署名-相同方式共享 4.0 国际 \(CC BY-SA 4.0\)](https://ld246.com/article/1530967366395)

<h3 id="-坑爹的ZooKeeper的错误-">[坑爹的 ZooKeeper 的错误]</h3> <p><strong>博客分类:</strong></p> <p>第一天的时候,Zookeeper 的安装是成功的,也启动成功,但是第二天不知道就怎么了,突然 一直启动不起来。在'#'后面的是注释:</p> <h2 id="目前所在的位置-">目前所在的位置:</h2> <p>[scidb@<a href="https://ld246.com/member/localhost" aria-name="localhost" class="to ltipped\_\_user" target="\_blank">localhost</a> bin]\$ pwd</p> <p>/home/scidb/zookeeper/zookeeper-3.4.8/bin</p> <h2 id="在bin的文件下有这些文件-">在 bin 的文件下有这些文件:</h2> <p>[scidb@<a href="https://ld246.com/member/localhost" aria-name="localhost" class="to ltipped\_\_user" target="\_blank">localhost</a> bin]\$ ls</p> <p>README.txt zkCli.cmd zkEnv.cmd zkServer.cmd zookeeper.out</p> <p>zkCleanup.sh zkCli.sh zkEnv.sh zkServer.sh</p> <h2 id="接下来启动-zkServer-sh">接下来启动 zkServer.sh</h2> <p>[scidb@<a href="https://ld246.com/member/localhost" aria-name="localhost" class="to ltipped user" target=" blank">localhost</a> bin]\$ sudo sh zkServer.sh start</p> <p>ZooKeeper JMX enabled by default</p> <p>Using config: /home/scidb/zookeeper/zookeeper-3.4.8/bin/../conf/zoo.cfg</p> <p>Starting zookeeper ... STARTED</p> <h2 id="看起来是启动成功了哦-然后我们再来看看是否真的启动成功了-">看起来是启动成功了哦, 后我们再来看看是否真的启动成功了。</h2> <p>[scidb@<a href="https://ld246.com/member/localhost" aria-name="localhost" class="to ltipped\_\_user" target="\_blank">localhost</a> bin]\$ sh zkServer.sh status</p> <p>ZooKeeper JMX enabled by default</p> <p>Using config: /home/scidb/zookeeper/zookeeper-3.4.8/bin/../conf/zoo.cfg</p>  $\langle p \rangle$  Error contacting service. It is probably not running. $\langle p \rangle$ <h2 id="呵呵-居然没有启动起来-然后我用zkCli-sh-尝试启动客户端-结果--">呵呵,居然没有启动 来。然后我用 zkCli.sh 尝试启动客户端, 结果。。</h2> <p>[scidb@<a href="https://ld246.com/member/localhost" aria-name="localhost" class="to ltipped user" target=" blank">localhost</a> bin]\$ sh zkCli.sh</p> <p>Connecting to localhost:2181</p> <p>2016-02-29 15:50:04,735 [myid:] - INFO [main:Environment@100] - Client environment:z okeeper.version=3.4.8--1, built on 02/06/2016 03:18 GMT</p> <p>2016-02-29 15:50:04,739 [myid:] - INFO [main:Environment@100] - Client environment: ost.name=localhost</p> <p>2016-02-29 15:50:04,739 [myid:] - INFO [main:Environment@100] - Client environment:j va.version= $1.8.0$  25 </p> <p>2016-02-29 15:50:04,740 [myid:] - INFO [main:Environment@100] - Client environment:j va.vendor=Oracle Corporation</p> <p>2016-02-29 15:50:04,741 [myid:] - INFO [main:Environment@100] - Client environment:j va.home=/usr/java/jdk1.8.0\_25/jre</p> <p>2016-02-29 15:50:04,741 [myid:] - INFO [main:Environment@100] - Client environment:j va.class.path=/home/scidb/zookeeper/zookeeper-3.4.8/bin/../build/classes:/home/scidb/zoo eeper/zookeeper-3.4.8/bin/../build/lib/<em>.jar:/home/scidb/zookeeper/zookeeper-3.4.8/bin ../lib/slf4j-log4j12-1.6.1.jar:/home/scidb/zookeeper/zookeeper-3.4.8/bin/../lib/slf4j-api-1.6.1.ja :/home/scidb/zookeeper/zookeeper-3.4.8/bin/../lib/netty-3.7.0.Final.jar:/home/scidb/zookeep r/zookeeper-3.4.8/bin/../lib/log4j-1.2.16.jar:/home/scidb/zookeeper/zookeeper-3.4.8/bin/../lib jline-0.9.94.jar:/home/scidb/zookeeper/zookeeper-3.4.8/bin/../zookeeper-3.4.8.jar:/home/sci b/zookeeper/zookeeper-3.4.8/bin/../src/java/lib/</em>.jar:/home/scidb/zookeeper/zookeepe -3.4.8/bin/../conf:.:/usr/java/jdk1.8.0\_25/lib/jt.jar:/usr/java/jdk1.8.0\_25/lib/tools.jar:%JRE\_HOM /lib:/home/123/Desktop/123/scidb4j.jar:/home/123/Desktop/123/protobuf-java.jar</p> <p>2016-02-29 15:50:04,741 [myid:] - INFO [main:Environment@100] - Client environment:j va.library.path=:/opt/scidb/14.12/lib:/opt/scidb/14.12/lib:/opt/scidb/14.12/lib:/usr/java/packa es/lib/amd64:/usr/lib64:/lib64:/lib:/usr/lib</p>

<p>2016-02-29 15:50:04,741 [myid:] - INFO [main:Environment@100] - Client environment:j va.io.tmpdir=/tmp</p>

<p>2016-02-29 15:50:04,741 [myid:] - INFO [main:Environment@100] - Client environment:j va.compiler=</p>

<p>2016-02-29 15:50:04,741 [myid:] - INFO [main:Environment@100] - Client environment:o .name=Linux</p>

<p>2016-02-29 15:50:04,741 [myid:] - INFO [main:Environment@100] - Client environment:o  $arch=amd64$  </p>

<p>2016-02-29 15:50:04,741 [myid:] - INFO [main:Environment@100] - Client environment:o .version=2.6.32-431.29.2.el6.x86\_64</p>

<p>2016-02-29 15:50:04,741 [myid:] - INFO [main:Environment@100] - Client environment:u er.name=scidb</p>

<p>2016-02-29 15:50:04,741 [myid:] - INFO [main:Environment@100] - Client environment:u er.home=/home/scidb</p>

<p>2016-02-29 15:50:04,742 [myid:] - INFO [main:Environment@100] - Client environment:u er.dir=/home/scidb/zookeeper/zookeeper-3.4.8/bin</p>

<p>2016-02-29 15:50:04,743 [myid:] - INFO [main:ZooKeeper@438] - Initiating client connec ion, connectString=localhost:2181 sessionTimeout=30000 watcher=org.apache.zookeeper.Zo KeeperMain\$MyWatcher@277050dc</p>

<p>Welcome to ZooKeeper!</p>

<p>2016-02-29 15:50:04,768 [myid:] - INFO [main-SendThread(localhost:2181):ClientCnxn\$S ndThread@1032] - Opening socket connection to server localhost/127.0.0.1:2181. Will not att mpt to authenticate using SASL (unknown error)</p>

<p>JLine support is enabled</p>

<p>[zk: localhost:2181(CONNECTING) 0] 2016-02-29 15:50:04,828 [myid:] - WARN [main-Se dThread(localhost:2181):ClientCnxn\$SendThread@1162] - Session 0x0 for server null, unexpec ed error, closing socket connection and attempting reconnect</p>

<p>java.net.ConnectException: Connection refused</p>

<p>at sun.nio.ch.SocketChannelImpl.checkConnect(Native Method)</p>

<p>at sun.nio.ch.SocketChannelImpl.finishConnect(SocketChannelImpl.java:716)</p>

<p>at org.apache.zookeeper.ClientCnxnSocketNIO.doTransport(ClientCnxnSocketNIO.java:36  $\angle$ /p>

<p>at org.apache.zookeeper.ClientCnxn\$SendThread.run(ClientCnxn.java:1141)</p> <p>2016-02-29 15:50:04,935 [myid:] - INFO [main-SendThread(localhost:2181):ClientCnxn\$S ndThread@1032] - Opening socket connection to server localhost/0:0:0:0:0:0:0:1:2181. Will no attempt to authenticate using SASL (unknown error)</p>

<p>2016-02-29 15:50:04,937 [myid:] - WARN [main-SendThread(localhost:2181):ClientCnxn\$ endThread@1162] - Session 0x0 for server null, unexpected error, closing socket connection nd attempting reconnect</p>

<p>java.net.ConnectException: Connection refused</p>

<p>at sun.nio.ch.SocketChannelImpl.checkConnect(Native Method)</p>

<p>at sun.nio.ch.SocketChannelImpl.finishConnect(SocketChannelImpl.java:716)</p>

<p>at org.apache.zookeeper.ClientCnxnSocketNIO.doTransport(ClientCnxnSocketNIO.java:36  $\angle$ /p>

<p>at org.apache.zookeeper.ClientCnxn\$SendThread.run(ClientCnxn.java:1141)</p> <p>2016-02-29 15:50:05,039 [myid:] - INFO [main-SendThread(localhost:2181):ClientCnxn\$S ndThread@1032] - Opening socket connection to server localhost/192.168.133.130:2181. Will not attempt to authenticate using SASL (unknown error)</p>

<p>2016-02-29 15:50:05,040 [myid:] - WARN [main-SendThread(localhost:2181):ClientCnxn\$ endThread@1162] - Session 0x0 for server null, unexpected error, closing socket connection nd attempting reconnect</p>

<p>java.net.ConnectException: Connection refused</p>

<p>at sun.nio.ch.SocketChannelImpl.checkConnect(Native Method)</p>

<p>at sun.nio.ch.SocketChannelImpl.finishConnect(SocketChannelImpl.java:716)</p>

<p>at org.apache.zookeeper.ClientCnxnSocketNIO.doTransport(ClientCnxnSocketNIO.java:36  $)$  </p> <p>at org.apache.zookeeper.ClientCnxn\$SendThread.run(ClientCnxn.java:1141)</p> <h2 id="坑爹啊--第一天的时候明明好好的-怎么现在就成这样的了---">坑爹啊, 第一天的时候明 好好的,怎么现在就成这样的了。。。</h2> <h2 id="我检查了配置文件-conf-zoo-cfg">我检查了配置文件,conf/zoo.cfg</h2> <p>[scidb@<a href="https://ld246.com/member/localhost" aria-name="localhost" class="to ltipped\_\_user" target="\_blank">localhost</a> bin]\$ cat ../conf/zoo.cfg</p> <p>tickTime=2000</p> <p>initLimit=5</p> <p>syncLimit=2</p> <p>dataDir=/var/lib/zookeeper/</p> <p>clientPort=2181</p> <p>server.1=localhost:2888:3888</p> <h2 id="好好的-没什么问题啊-于是我又检查了--var-lib-zookeeper-myid">好好的,没什么问题 。于是我又检查了 /var/lib/zookeeper/myid</h2> <p>[scidb@<a href="https://ld246.com/member/localhost" aria-name="localhost" class="to ltipped\_\_user" target="\_blank">localhost</a> bin]\$ cat /var/lib/zookeeper/myid</p>  $< p > 1$  $< p > 1$ <h2 id="乍一看配置没错啊-我想看看到底2181端口是否被占用-">乍一看配置没错啊,我想看看到底 2181 端口是否被占用。</h2> <p>[scidb@<a href="https://ld246.com/member/localhost" aria-name="localhost" class="to ltipped\_\_user" target="\_blank">localhost</a> bin]\$ sudo netstat -anp | grep 2181</p> <h2 id="呵呵居然什么都没有-我启动了tomcat-然后用命令在看看">呵呵居然什么都没有,我启动了 tomcat,然后用命令在看看</h2> <p>[scidb@<a href="https://ld246.com/member/localhost" aria-name="localhost" class="to ltipped\_\_user" target="\_blank">localhost</a> bin]\$ sudo netstat -anp | grep 8080</p>  $\langle p \rangle$ tcp 0  $\bar{0}$  :::8080 :::\* LISTEN 5027/java $\langle p \rangle$ <h2 id="命令没有问题-程序是真的没有启动起来-">命令没有问题,程序是真的没有启动起来。</h > <h2 id="接下来我在google和百度里看了搜索了许多有关于这个错误的信息-">接下来我在 google 百度里看了搜索了许多有关于这个错误的信息。</h2> <p>分别搜索了'at org.apache.zookeeper.ClientCnxn\$SendThread.run(ClientCnxn.java:1141)  $\langle$  </p> <p>'at org.apache.zookeeper.ClientCnxnSocketNIO.doTransport(ClientCnxnSocketNIO.java:  $61$   $<$  /p  $>$ <p>'、'INFO [main-SendThread(localhost:2181):ClientCnxn\$SendThread@1032] - Openin socket connection to server localhost/0:0:0:0:0:0:0:1:2181. Will not attempt to authenticate us ng SASL (unknown error)'……</p> <p>看了很多在 <a href="https://ld246.com/forward?goto=http%3A%2F%2Fstackoverflow.co %2F" target=" blank" rel="nofollow ugc">http://stackoverflow.com/</a> 上的回答。。。</p <p>我靠, 居然都没有用啊, 多数都在强调你的配置文件的问题。但是配置都已经看烂了, 没有什么 题啊! ! ! </p> <p><strong># 好吧,最后我快绝望的我切换成 root 用户,然后象征性的启动,然后查看状态。</s rong $>\frac{p}{q}$ <p>[root@<a href="https://ld246.com/member/localhost" aria-name="localhost" class="too tipped user" target=" blank">localhost</a> bin]# sh zkServer.sh start</p> <p>ZooKeeper JMX enabled by default</p> <p>Using config: /home/scidb/zookeeper/zookeeper-3.4.8/bin/../conf/zoo.cfg</p> <p>Starting zookeeper ... STARTED</p> <p>[root@<a href="https://ld246.com/member/localhost" aria-name="localhost" class="too tipped user" target=" blank">localhost</a> bin]# sh zkServer.sh status</p> <p>ZooKeeper JMX enabled by default</p>

<p>Using config: /home/scidb/zookeeper/zookeeper-3.4.8/bin/../conf/zoo.cfg</p> <p>Mode: standalone</p> <h2 id="妈的-你敢信---居然好了---">妈的,你敢信。。。居然好了。。。</h2> <h2 id="然后查看端口占用">然后查看端口占用</h2> <p>[scidb@<a href="https://ld246.com/member/localhost" aria-name="localhost" class="to ltipped user" target=" blank">localhost</a> bin]\$ sudo netstat -anp | grep 2181</p> <p>tcp 0 0 :::2181 ::::\* LISTEN 5635/java</p>